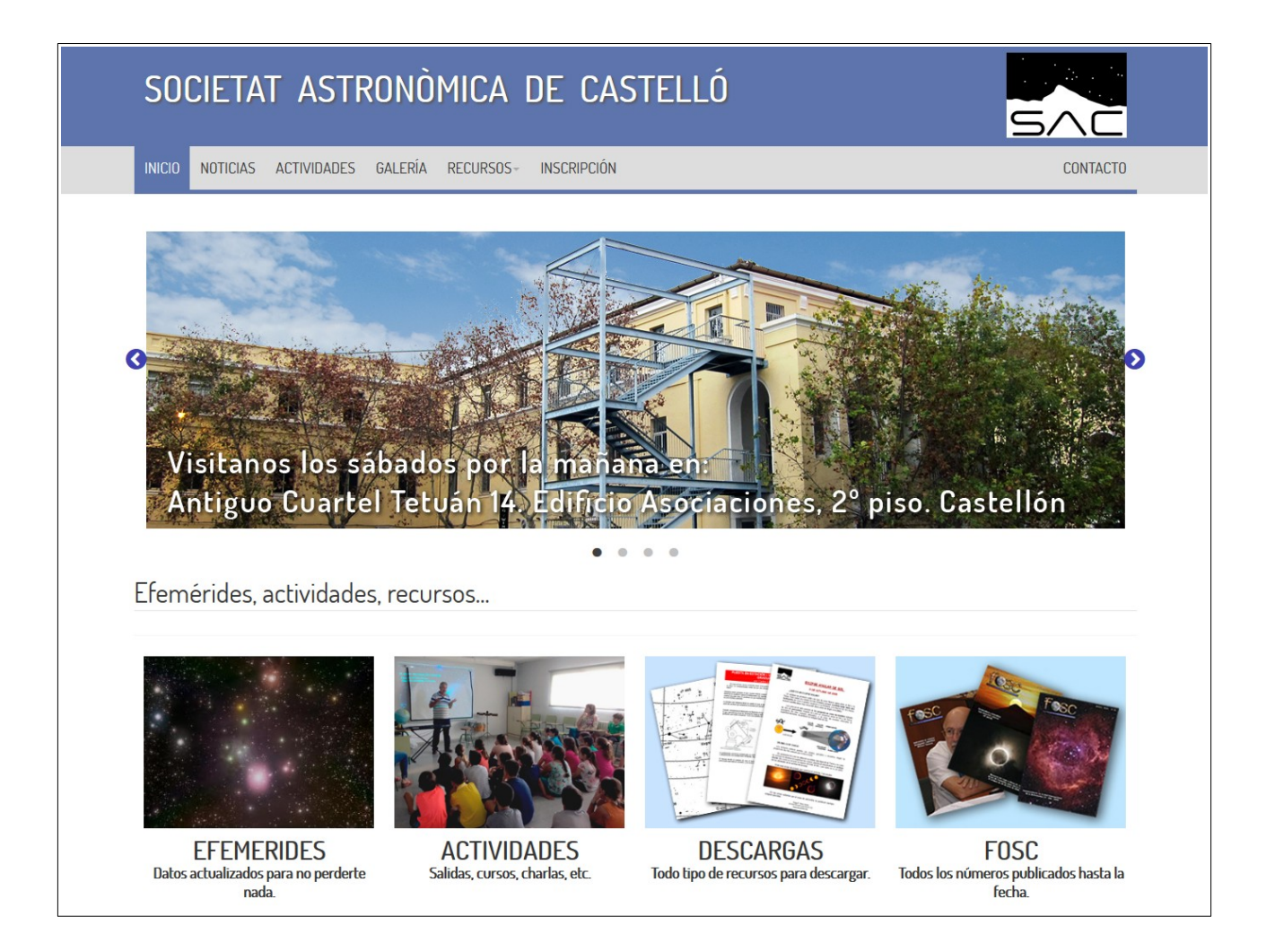

Desde la página de inicio, podemos acceder a los apartados más importantes. Además, un Slider, nos va informando de lo más relevante. Los servicios que ofrecemos a través de la web son:

- Últimas noticias y todo el historial
- Efemérides mensuales
- Próximas actividades programadas
- Galería de astro-fotografía donde nuestros socios pueden publicar sus mejores imágenes
- Apartado de descargas con todo tipo de recursos documentales
- Acceso a todos los boletines (Fosc) publicados en papel
- Los Foros de Astronomía donde compartimos inquietudes desde el año 2001 ininterrumpidamente
- Apartado de observación astronómica con catálogos, partes, técnicas, "deberes"… y mucho más
- El listado de libros en soporte físico y recursos multimedia disponibles en nuestra sede
- El boletín de inscripción a la "Societat Astronòmica de Castelló
- En el pie de cada página, encontrarás el "cómo llegar" a nuestra sede y el mapa, así como los datos de contacto

## Acceso a tu Panel de control

Desde la izquierda del pie de página de la web, se puede acceder al "Panel de control" para publicar vuestras astro-fotos, así como para gestionar el contenido de cualquier apartado al que tengas permiso para acceder:

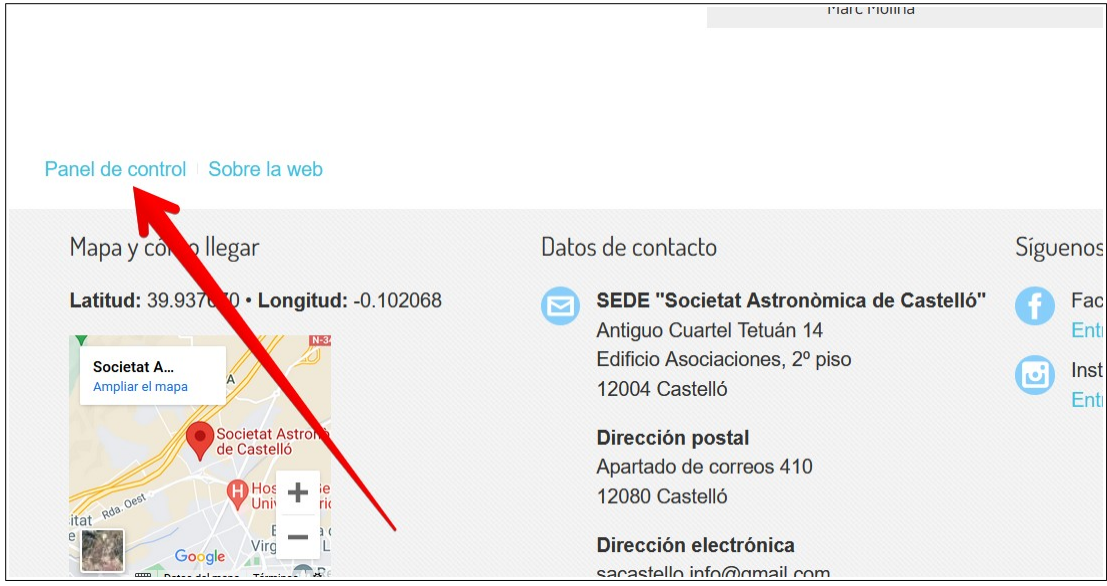

## Y esta es la pantalla de acceso al panel:

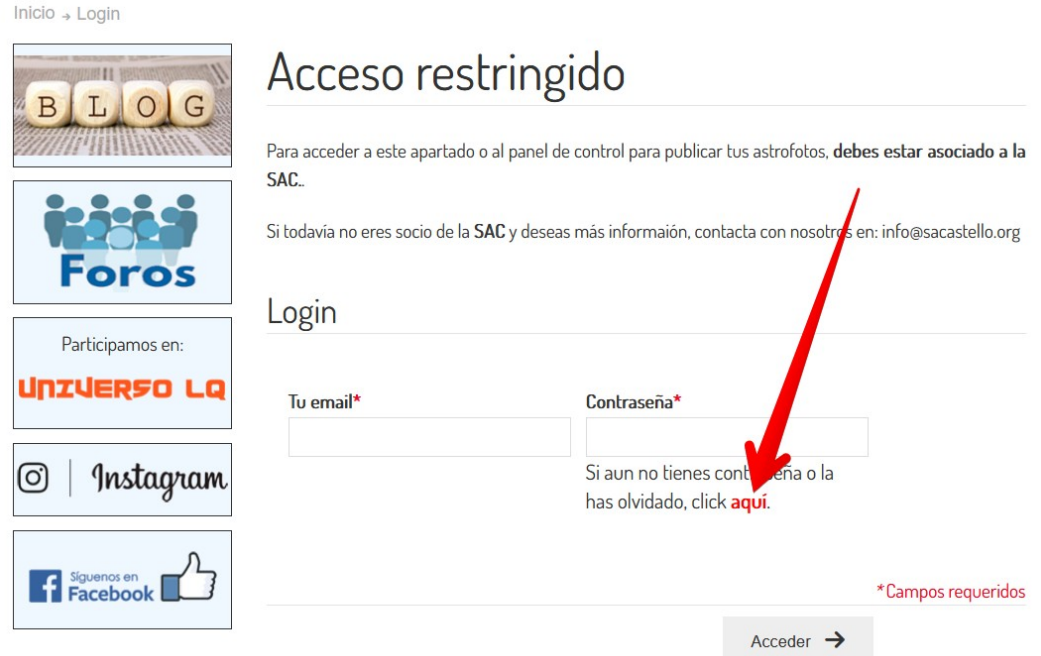

Si eres socio y aun no tienes tu contraseña, puedes hacer clic en el enlace indicado en la captura anterior con una flecha roja y sigue las instrucciones. Si tu email no està correctamente registrado en el sistema, contacta con nosotros en la dirección de correo electrónico: [sacastello.info@gmail.com](mailto:sacastello.info@gmail.com) y subsanaremos el error.

## Índice de tu Panel de control

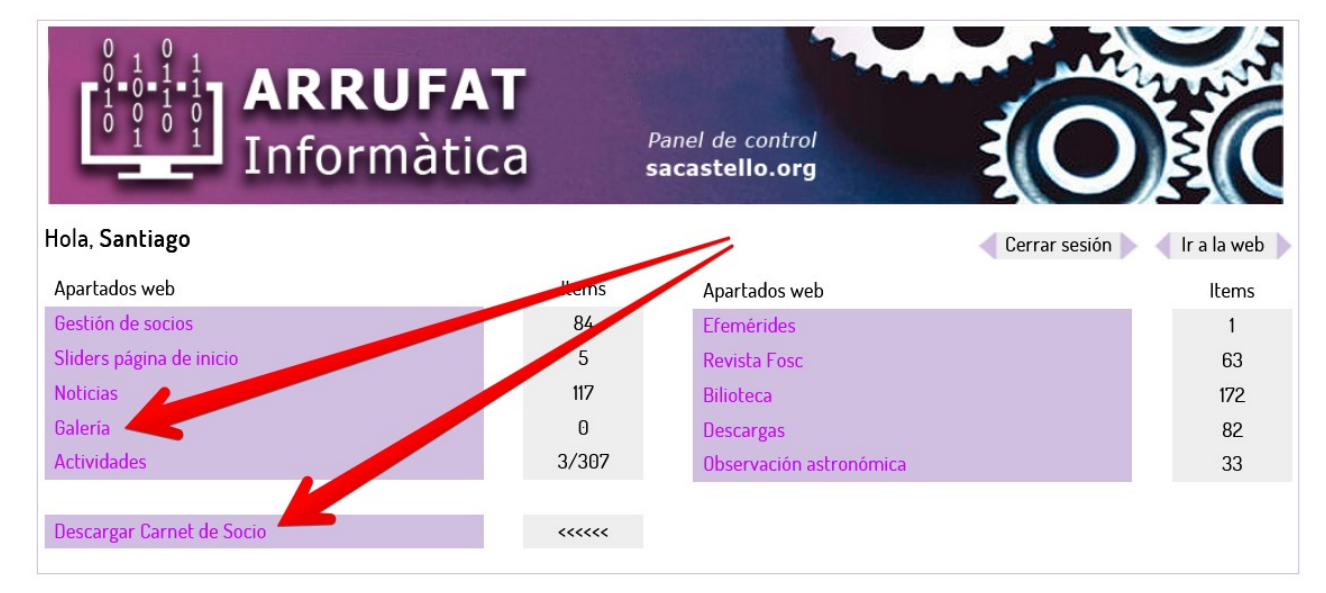

Este es el índice del panel de control:

Por defecto, tendrás acceso al apartado de "Galería" para subir tus fotos. Además, también podrás descargar tu carnet de socio con tu nombre y número pinchando en el enlace señalado.

Si tienes alguna duda sobre cómo gestionar la subida de fotos, puedes realizar tu consulta a través de web@sacastello.org

## Galería

Las imágenes que publiques no serán reducidas ni modificadas de ninguna manera. El nuevo visor de fotografías permite aumentar el tamaño en pantalla hasta alcanzar la resolución máxima de la imagen siempre y cuando, ésta sea mayor que la propia pantalla (zoom).

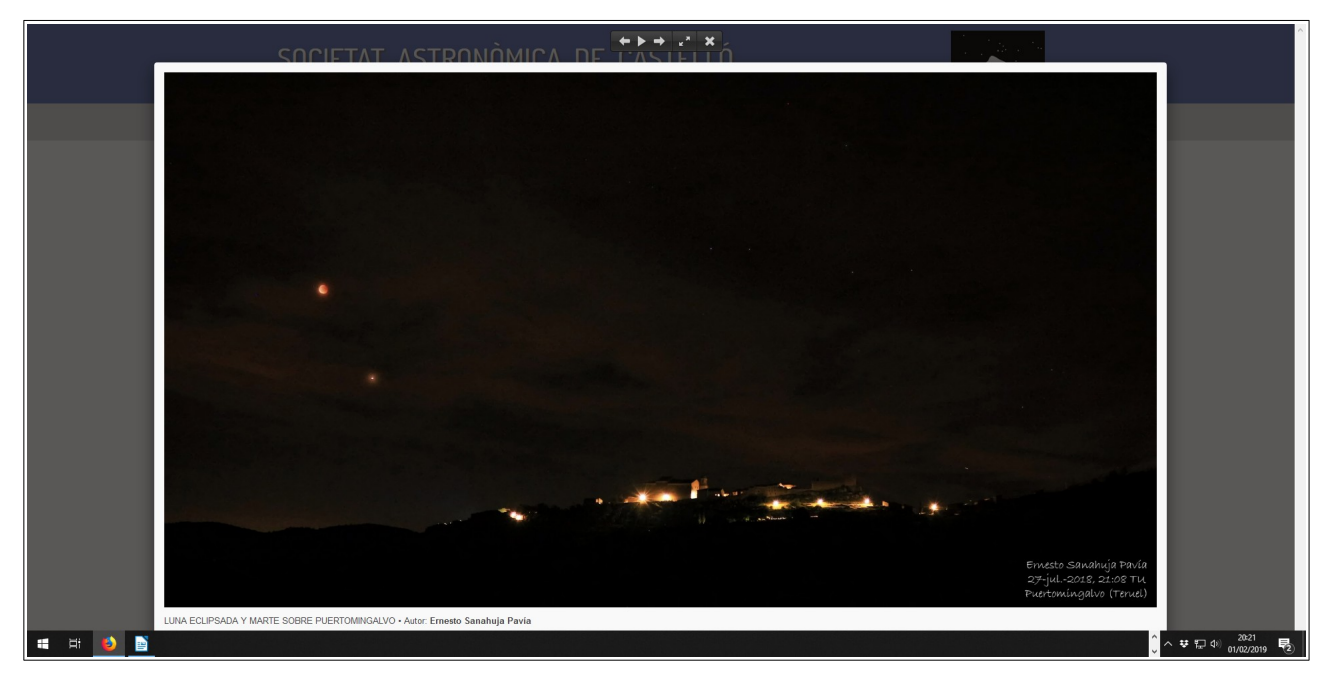

En la parte superior están los controles de imagen siguiente, reproducción automática, imagen siguiente, zoom y cerrar visualización. Haciendo click en la imagen también se desplaza a la imagen siguiente o anterior.

Ejemplo de la imagen anterior a tamaño completo con la función de zoom:

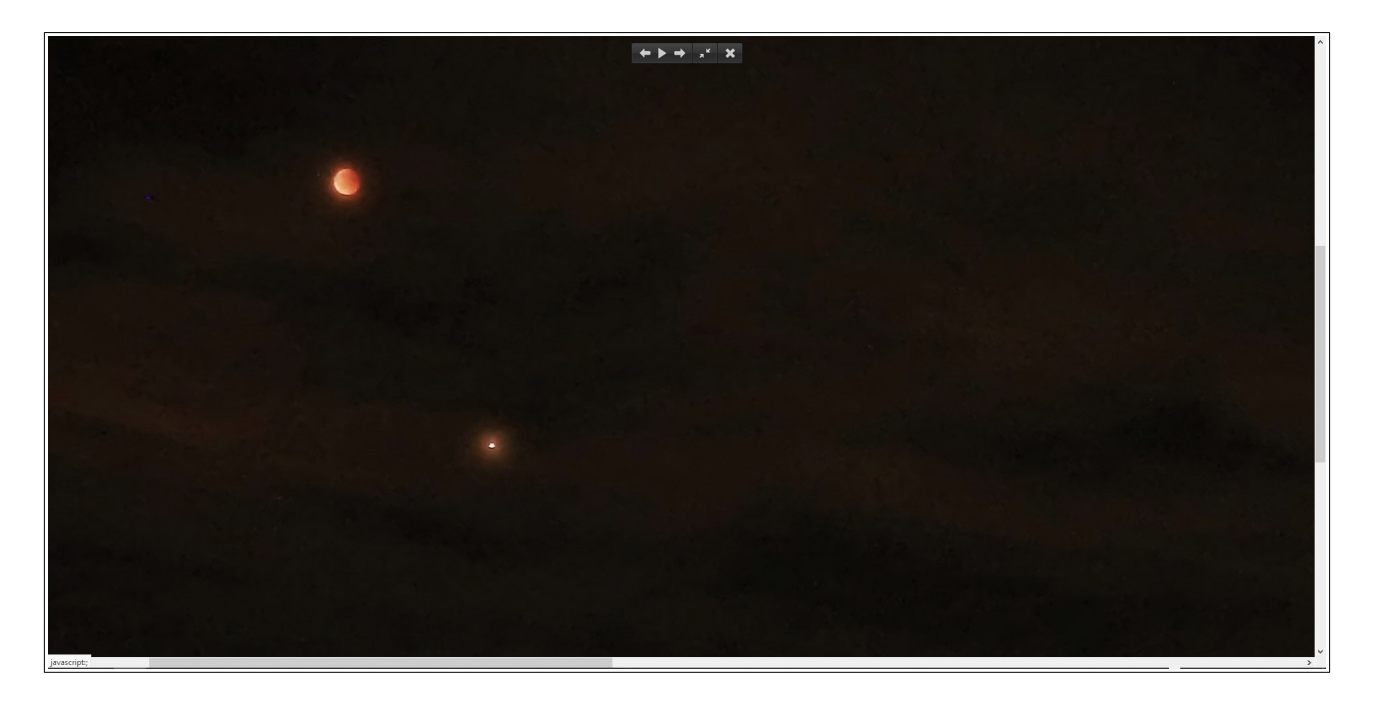